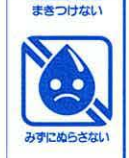

●こ使用の<mark>前に敢嫉</mark>説明書(茶紙)をよくお読みの上、正しくご使用ください。また、読み終わった後は必ず保管しておいてください。●安 全のため、破損、変形した製品は、使用しないでください。●ACアダプターを使用する際は、必ずタカラトミーACアダプターTYPE5U<br>- スページ - 「ページ」 (別売り)の専用ACアダプターを使用してください。●タカラトミーACアダプターTYPE5U(別売り)の注意事項を必ずよく読んでから<br>■ アメリカの意味 ご使用ください。●遊ぶ際は、画面に目を近づけすぎないようにして、明るい場所で遊んでください。●強い光や光の点滅の刺激によって<br>気分が悪くなったら、直ちに使用をやめ、医師に相談してください。●自の疲労感や不快感を感じることがありますので、長時間連続して<br>さらい ほういちいん んのラ こくじょうにしかし いいこんにん こうしょう きょうちゅう しょうしょうしょう しょうしょうしゅう い。方一、使角中にめまい、吐き気、乗り物酔いに似た症状がある場合は置ちに使角を平止してください。その後もネ供態が続く場合は、医<br>師の診察を受けてください。●歩きながらのご使用はおやめください。思わぬ事故の危険があります。●コードは、指などに巻きつけたり しないでください。血がかよわなくなり危険です。●回転部に指や髪の毛や衣類などをはさまれないように淫意してください。●句動部には指などを入れないでください。はさまれてケガをする恐れがあります。●本体を持ち運ぶときは、グローブパッドを本体から外して別そ<br>は指などを入れないでください。はさまれてケガをする恐れがあります。●本体を持ち運ぶときは、グローブパッドを本体から外して別そ<br>最な扱いはしないでください。方一。ガラスが割れた場合は置ちに使 ●電池を誤使角すると発熱・破裂・菠蒲れの恐れがあります。 下記に淫意してください。 一次電池(発電式電池)は、絶対に使角しないでくだ さい。・古い電池と新しい電池、いろいろな種類の電池をまぜて使わないでください。・+一(ブラスマイナス)を正しくセットしてください。 遊 んだ後は宓ずスイッチを切り電池をはすしてください。・ショートさせたり、茺藿、分解、加爇、火の中に入れたりしないでください。・芳一、電池 からもれた液体が自に入ったときはすぐに大量の水で洗い、医師に相談してください。皮膚や服についた時は水で洗ってください 。 廃棄する ときは、自治体の廃棄物処理の指示に従ってください。●プラスチック袋は躓から緩ったり、鎖を覆ったりしないでください。●地球儀が回転 している時は、顔を近づけないでください。思わぬケガの熟れがあります。

# **見て・聞いて・遊んで学べるデジタル地球賞<br>小学館の図鑑 NEOCIODe 就扱説明書** 見て・聞いて・遊んで学べるデジタル地球儀

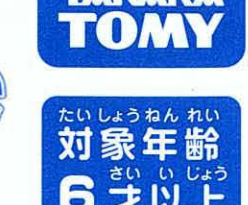

この度は、タカラトミー が学館の函鑑NEOGlobe (ネオグローブ)」をお賞い上げいただきまして、誠にありがとうございます。 ご使角の静に、この敏視説明書をよくお読みください。また、読み終わった後は災ず保管しておいてください。

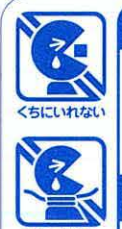

## A 警告 (けいこく) 保護者の芳へ 恋ずお読みください。

● ボーム<br>● ボームのようには、 しゃくらんのです。<br>それは、 エルトンドラスないでください。 TYPE5U(別売り)を使用する場合、電源コードは、首を締める危険があります。乱暴に遊ばせないでください。

## A 注 意 (ちゅうい)

### **じょう 5ゅうい** 〈使用上の注意〉

○ぶつけたり落としたりしないでください。○道射日光の当たる所、暖房器真の选くなど温度の嵩すぎる所、低すぎる所には置かないでください。<br>○本製品は、非防氷のため、絶対にぬらさないでください。○舟属のタッチペン以外のものを使用しないでください。また、舟属のタッチペンを本製 ■ 以外のものに使用しないでください。傷や破損の恐れがあります。○発音の一部にイントネーションが違っていたり、製品の特性工聞き間違いを<br>起こしやすいものが生じる場合もありますが、ご了演ください。○電池が消耗すると映像が乱れたり、音が弱くなったり、ひずんだりします。その場合 は、全て薪しい輸油と妥換してください。○誤作動が発生した場合はグローブパッド裏側にあるリセットボタンを細い棒等で押してください。○プラ 誤作動が発生した場合はグローブパッド裏側にあるリセットボタンを細い棒等で押してください。○ブラ スチック袋やトレイは包装材ですので、開封後はすぐに捨ててください。○画像記録中に本機に衝撃を与えると、画像ファイルが正常に記録されな スチック袋やトレイは包装材ですので、開封後はすぐに捨ててください。○画像記録中に本機に衝撃を与えると、画像ファイルが正常に記録されな<br>い場合がありますのでご注意ください。〇地球儀・日本地図は縮尺にあわせて簡略化されたものです。〇日本地図の北海道、沖縄、小笠原諸島、伊豆諸 島の位置は、地図に入るように配置してあります。〇日苯地図の地方区分は自的や都各によってさまざまな分け芳があります。苯製品に掲載の"世<br>界の国ぐに""日本の都道府県"に関する情報は、2020年3月までに集められた情報に基づいて編集しております。その他の情報は2018年10月<br>までに奪められた情報に基づいて編集しております。

地球儀本体 単3形アルカリ範電池4本使用(電池は別売りです)<br>PEQUIPES 4.LB6 GLAAT SIZENBATTERIES(NOT INCLUDED) REQUIRES 4 LR6 ("AA" SIZE)BATTERIES(NOT INCLUDED.) グローブパッド 単3形アルカリ乾電池4本使用 (電池は別売りです) 2000 mg/s = 2000 mg/s = 2000 mg/s = 2000 mg/s = 2000 mg/s = 2000 mg/s = 2000 mg/s = 2000 mg/s = 2000 mg/s = 2000 mg/s = 2000 mg/s = 2000 mg/s = 2000 mg/s = 2000 mg/s = 2000 mg/s = 2000 REQUIRES 4 LR6 ("AA" SIZE)BATTERIES(NOT INCLUDED.)

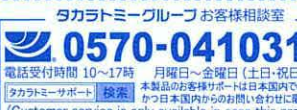

ACアダプターと地球儀苯体とグローブパッドを接続して使用する場合は輸池は不要です。単独で使用する場合、それぞれ輸池またはACアダプターが必要になります。 c

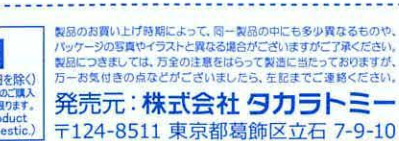

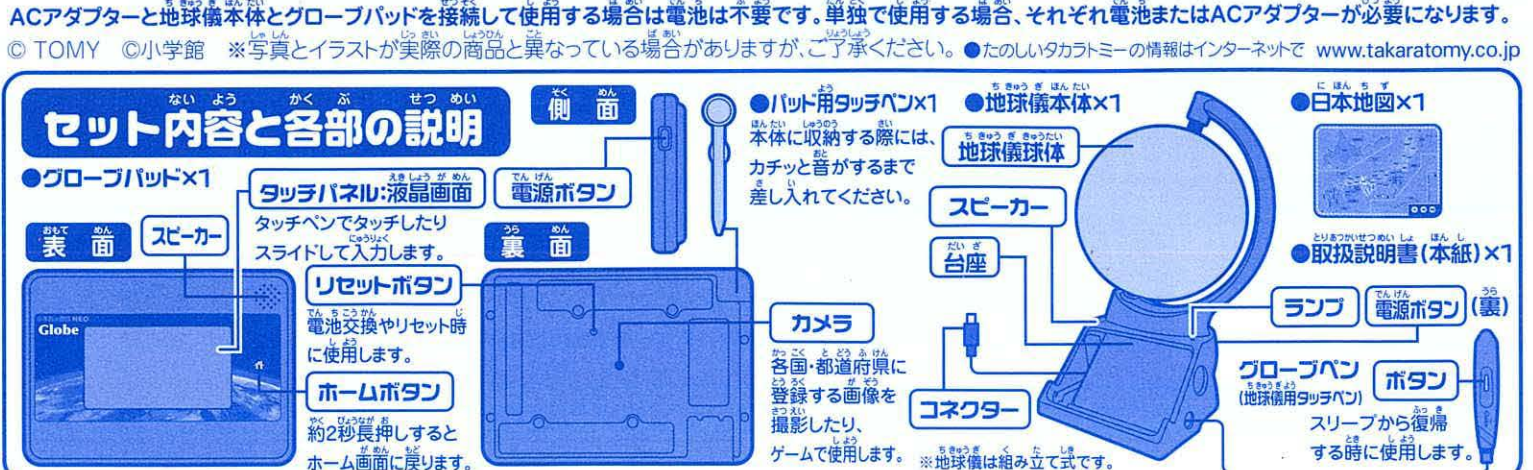

- 
- 

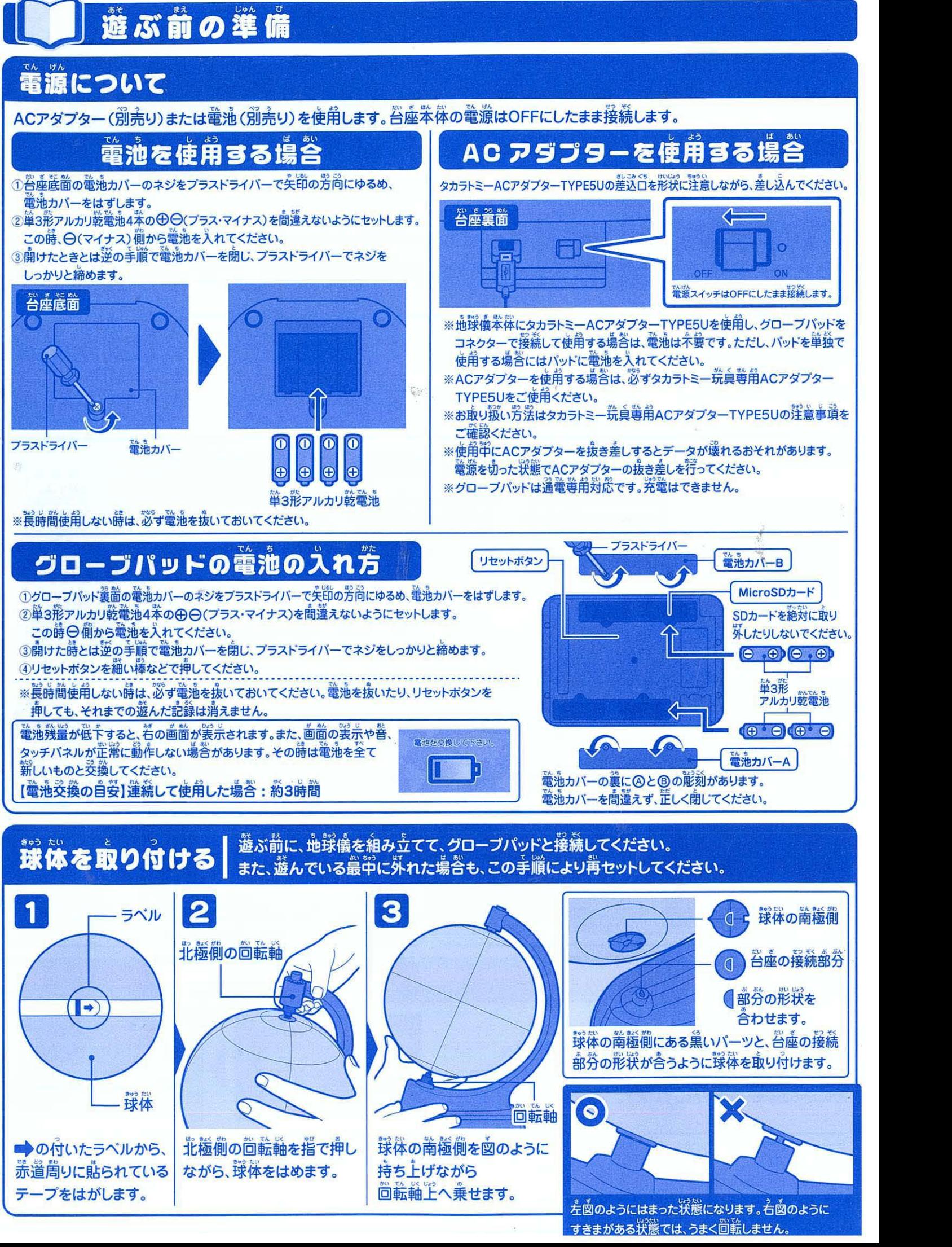

- 
- 
- 
- 
- 

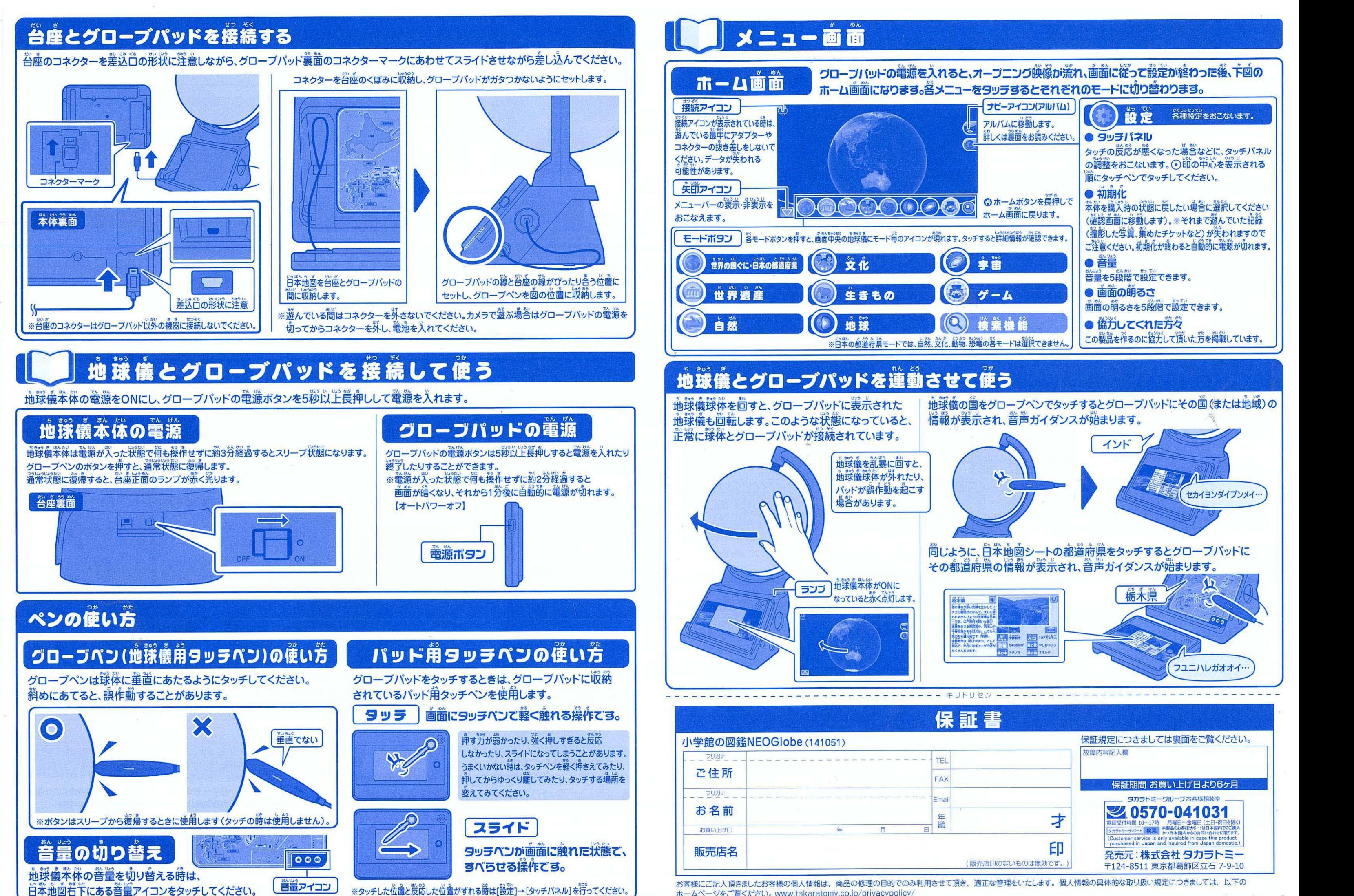

## 各モードの説明

## いろいろな歯を覚てみよう

 $\bullet$ 

。<br>各アイコンをタッチして、画面の地球をタッチすると、地図上に各アイコンの分布図が**表示されます(**篇・地球・宇宙・ゲームを除く) for

## 世界の国ぐに・日本の都道府県

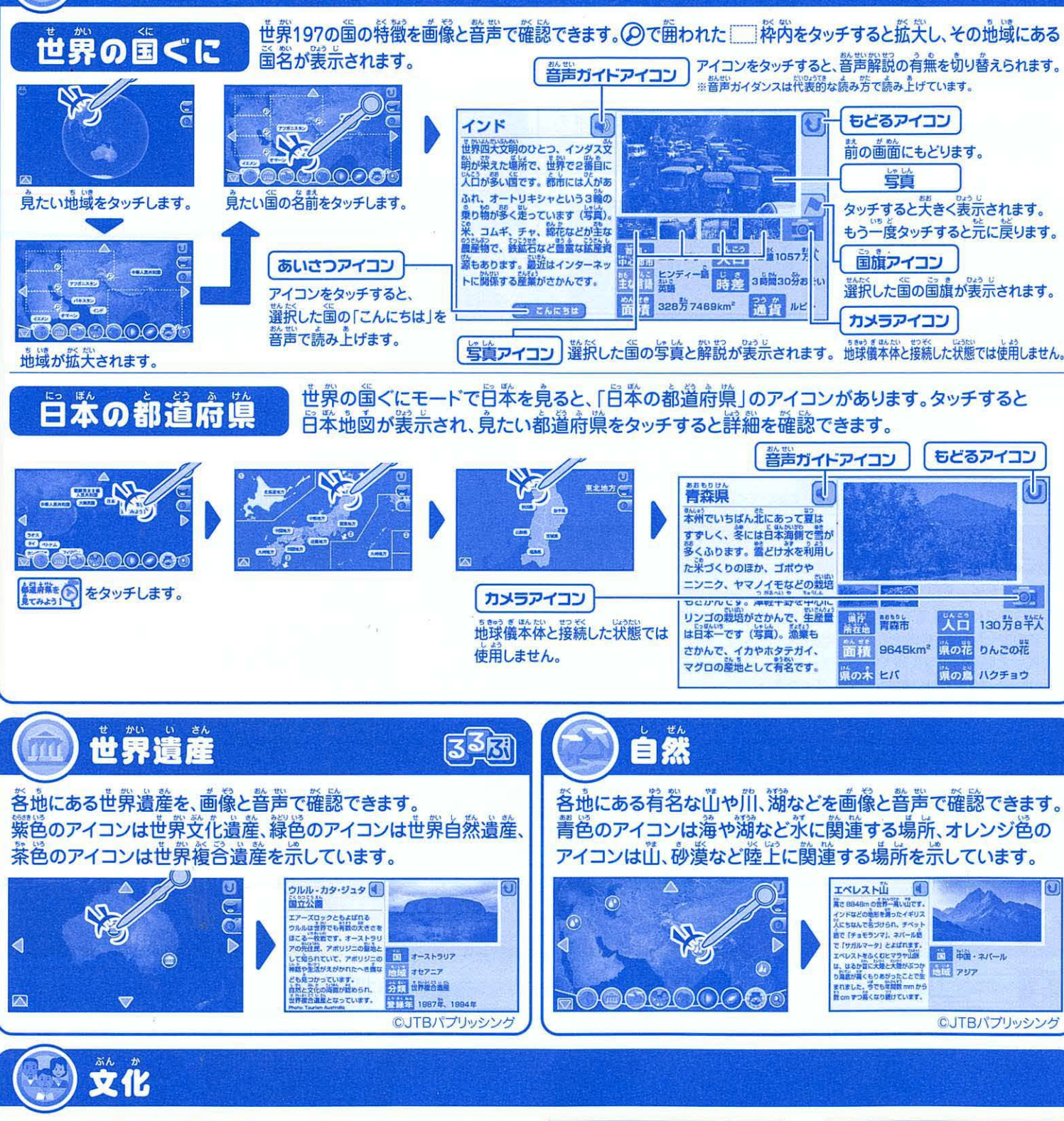

伝統的な祭典、料理、民族衣装などが確認できます。 洋服アイコン◎は食族衣装、お血アイコン◎は料理、 違物アイコン◎は土地特肴の建物、横アイコン◎は祭典や その地のおまもりなどを荒しています。

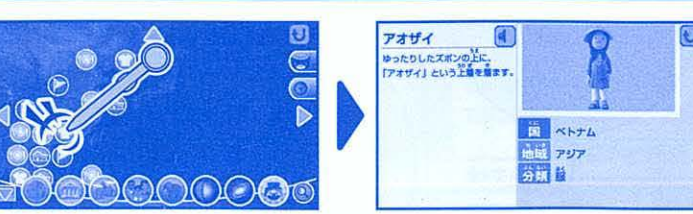

※文化図鑑はブレNEO 楽しく遊ぶ·学ぶ せかいの図鑑(2016年3月2日発行 第1刷)の情報をもとにしています。

## 生きもの

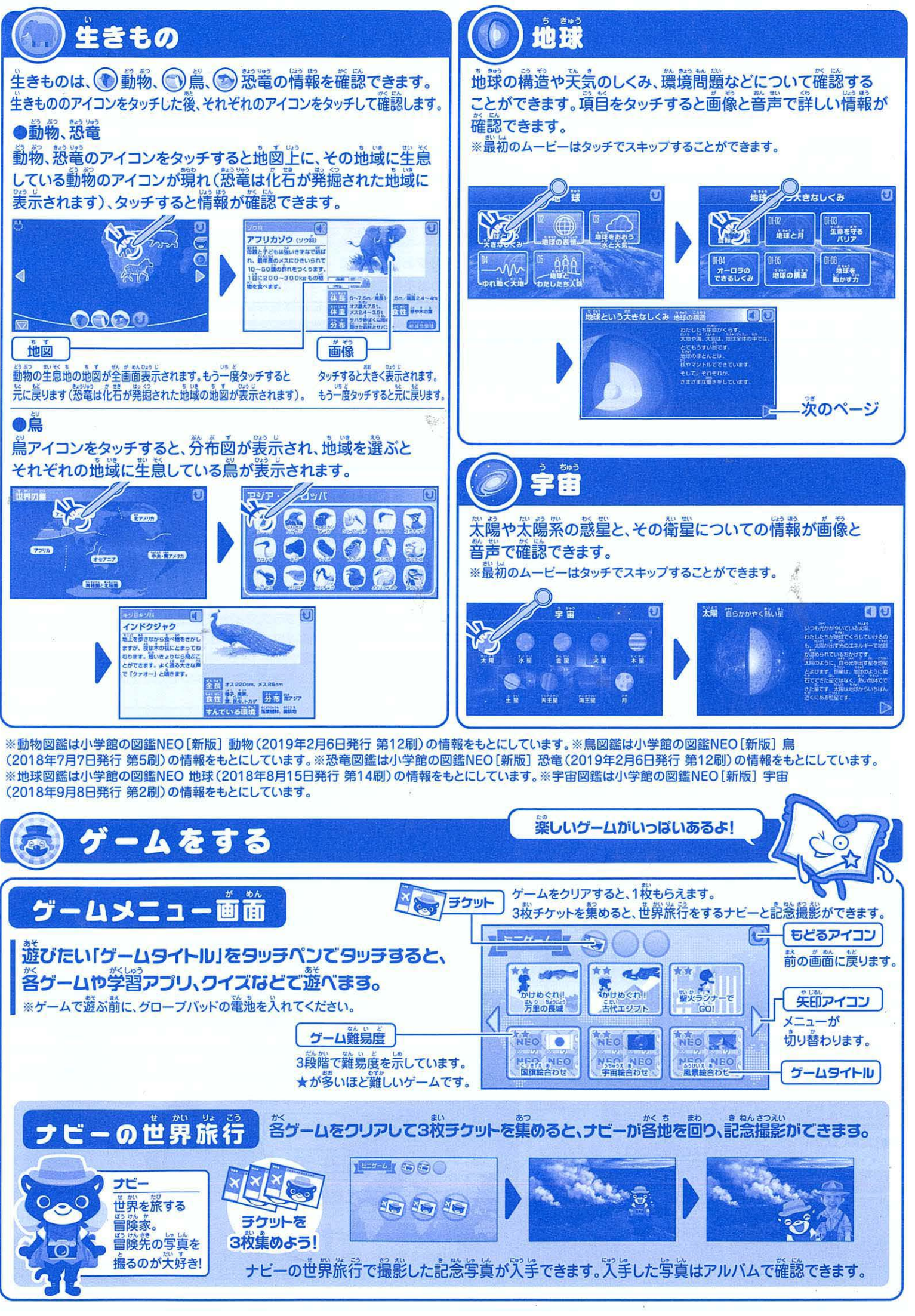

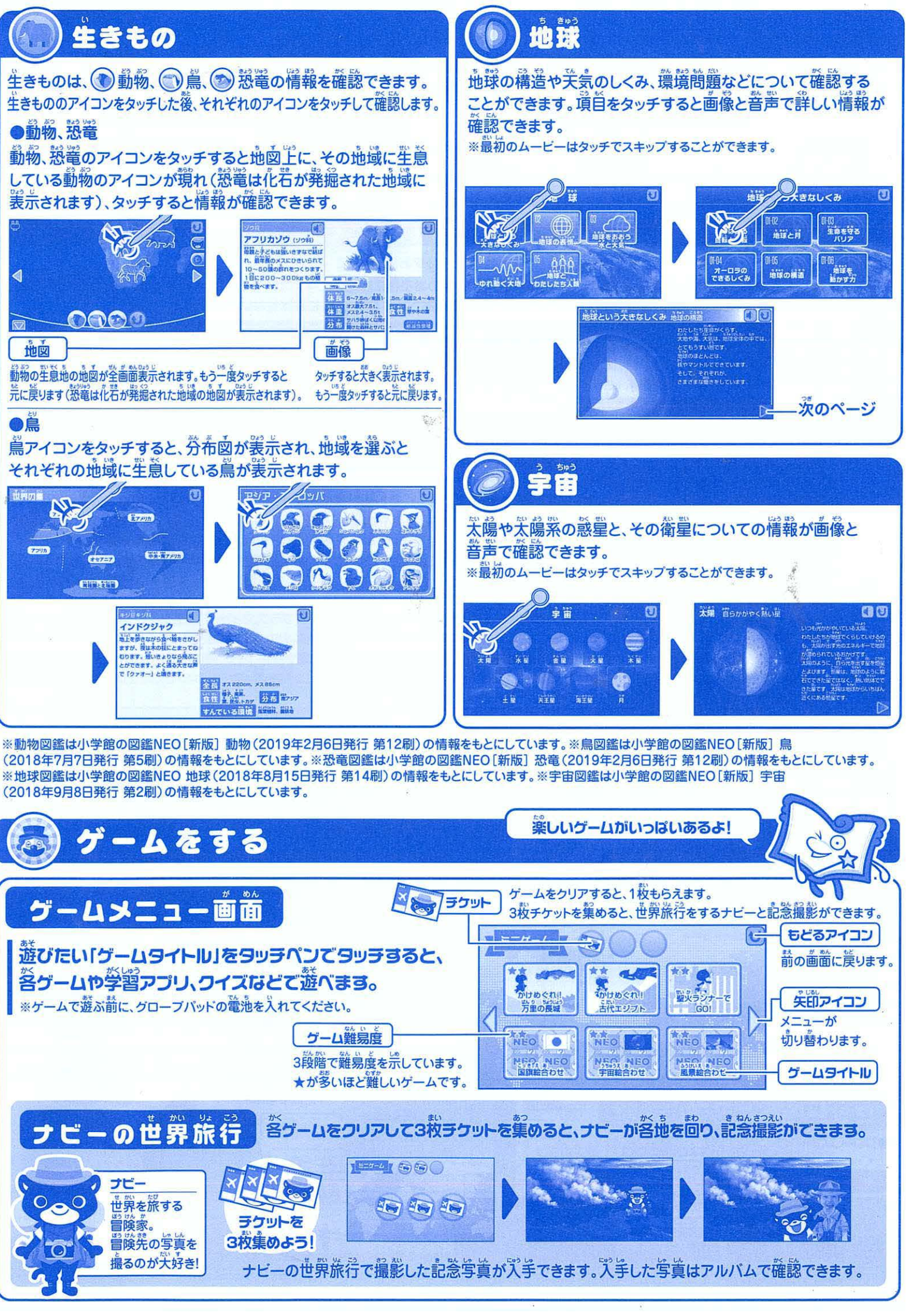

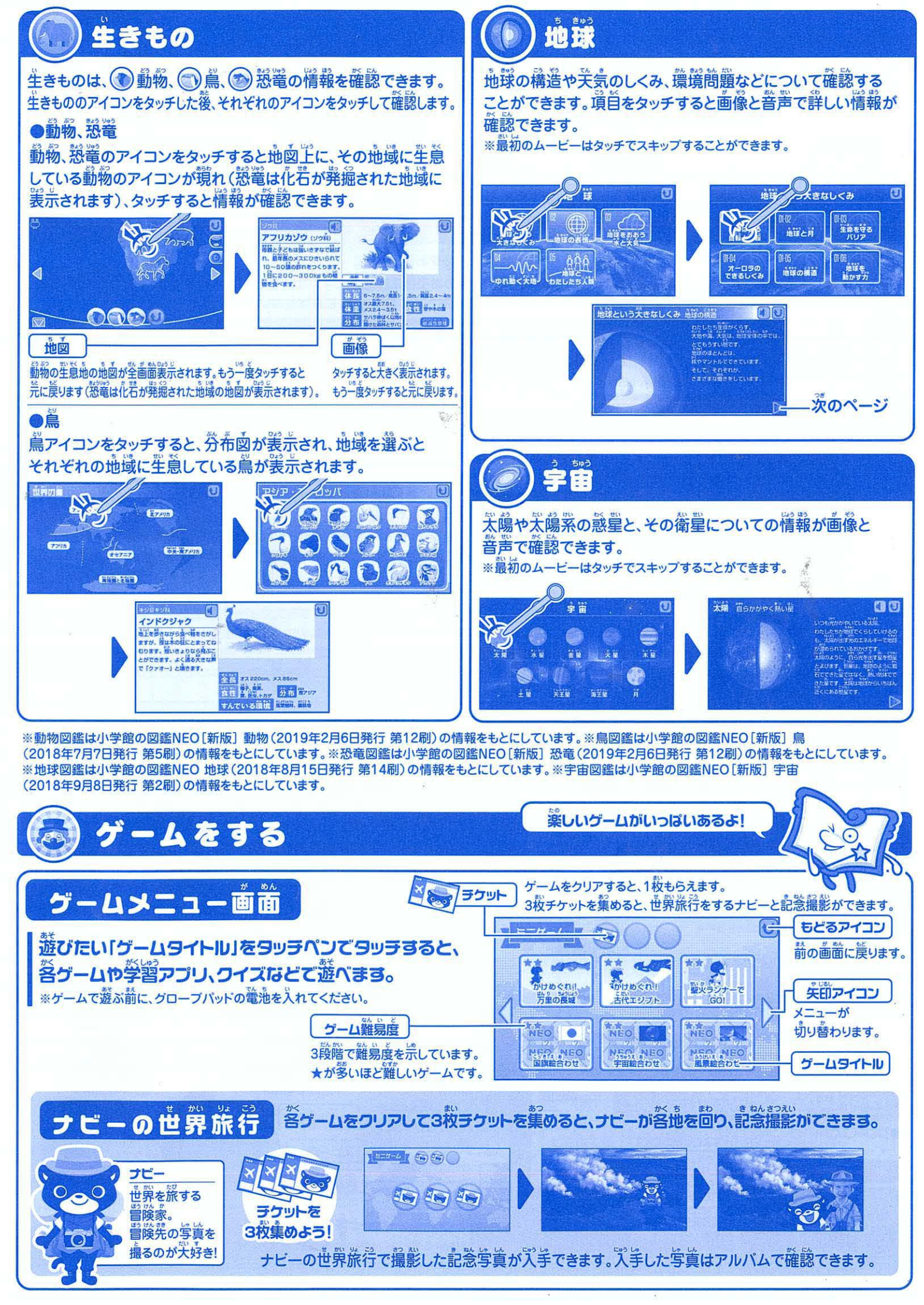

### --- ---- --- ------ ------—ー キリトリセン ------------------------------- 保証とアフターサービス(必ずお読みください)

〈保証書〉所定事項記入及び記載内容をお確かめのうえ、大切に保管してください。保証期間はお買い上げの日より6ヶ月です。

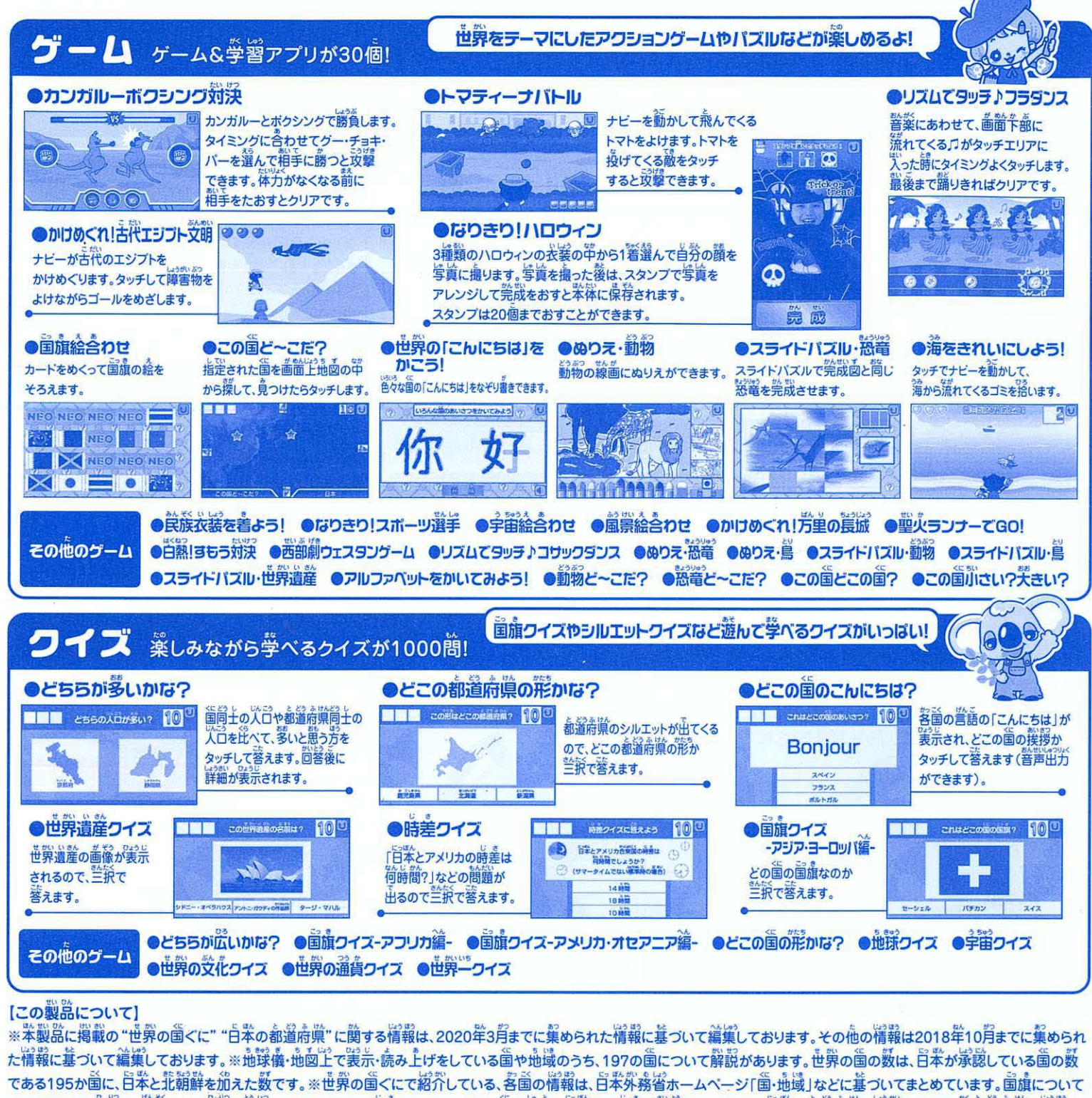

ションの比率を、原前1:3の比率に統一しています。また、時差については、その国の首都と日本との時差を採用しています。 ※ 日本の都道府県で紹介している、各都道府県の情報は し、その、「コーン」といい。<br>各都道府県庁ホームページなどの資料に基づいてまとめています。※本製品では、"怒竜"というくくりで説明しておりますが、実際には翼竜、首長竜、魚竜も含めております(翼竜、首 長篭、魚篭は怒篭ではありません)。※地図上の表記は、拡失・縮小することで、美宗する地名の数を調整しています。※地図上のアイコンは表宗の都合上、地図の位置とアイコンの<br>簡係が多<sup>53</sup>ずれていることがありますのでご<sup>99</sup>滝ください。

### 保証規定

- 1. 保証期間(お買い上げ後6ヶ月)内において、製造上の不備による故障を発見され (5)お買い上げ後の輸送·移動·落下·水没等による故障及び損傷の場合。 た場合で、且つ、お買い上げ店の捺印及びお買い上げ年月日の記載のある有効 (6) 火災·地震·水害及びその他の天災·地変等による故障及び捐傷の場合。 な保証書を提示いただいた場合は、無料での修理または交換(類似の代替品へ (7)電池の液漏れによる故障及び損傷の場合。 なお、保証期間(お買い上げ後6ヶ月)内において製造上の不備による故障を発見 ます。また、保証の対象外です。
- された場合であっても、以下の場合には、有償での修理または交換のうち弊社が 3.電池及びご使用中に生じる汚れ、傷、外観上の変化は保証の対象外です。 任意に選択した対応をいたします。 インディング インディング インスタン インスタン インター インター インター・ロホーム あかです。
- 
- 
- 
- (4) 誤ったご使用、お取扱いの不注意による故障の場合。 オンタン インスタン トミーグループお客様相談室あてに直接ご送付ください。
- 
- 
- 
- の交換を含みます)のうち弊社が任意に選択した対応をいたします。 ねんこお客様ご自身による修理、分解、改造は絶対に行わないでください。一切の責任を負いかね
	-
	-
- 証書の提示 ない場合 Any service based on this warantycard shall be performed only in Japan.
- ②保証書にお買い上げ店の捺印、及びお買い上げ年月日の記載がない場合。 そこ ※故障品の対応を迅速かつ円滑に行うために、製品のお買い上げ店にご持参せず、必ずタカ ③ 保証書の所定事項の未記入、あるいは改ざんなどがある場合。 インタン ラトミーグループお客様相談室にお問い合わせいただき、その後本保証書と製品をタカラ
- アルバム t かい リょ こう さつえい e ねん しゃ しん かくにん アルバムでは、ナヒーの世界旅行で撮影した記念写真を確認できます **SPILIT/EATHE**  $\overline{P}$  $\overline{P}$  $PPIA$ PRIMAR  $\boxed{\text{maxmax}}$  $5200$  $C(1)$  and  $C(1)$ Ð **Crown**  $intg = \frac{1}{\pi}$ その他の機能 グローブパッド のみで遊ぶ 各菌の詳細ページにあるカメラアイコンに<br>タッチすると、グローブパッドに搭載された<br>カメラを使って撮影ができます。<br>撮影した画像は、ページに登録されます。 1' -''• \*高大文明のひとつ、インタス<br>外来えた車所で、金井で2番台<br>コが多い数です。 食法には人が 検索機能 調べたい園の最初の文字を美から選ぶと、その文字から 始まる国の一覧が美示されます。国をタッチするとその国の 詳細ページにジャンプし、普声ガイダンスが始まります。 **らへたい国の最初の文字をえらんでね!**  $\ddot{\mathbf{h}}$  U ) 1 スイス連邦 55 スウェーラ 芦辛亘1スリランカ民主社会主 共和国 1 f m m  $\frac{m}{2}$  90 " g i a Q. グローブペンで地球儀球体をタッチしても反応がない A. タッチする時に、ペンを寝かせすぎていませんか。<sup>我体</sup>に対して<br>- 華道にタッチしてください。 垂直に" タッ くださいd 0 と●弘のう ばしよ Q.パッド タッ ペンで画面をタ に 反 する場所 おかしい いてい •ぃ ってい おこな A. [設定]→[タッチパネル]で再設定を行ってください。 Q. 地球儀本体とグローブパッドが運動しない
	- A. コネクターがきちんと接続されているか、確認してください。
	- 地球儀本体とグローブパッドの両方の電源がONになっているか、 確認してください。また、地球儀本体のランプが点灯しているか 確認してください。電源スイッチがONなのに点灯していない場合は ボタンを押すとスリープから復帰し、ランプが点灯します。

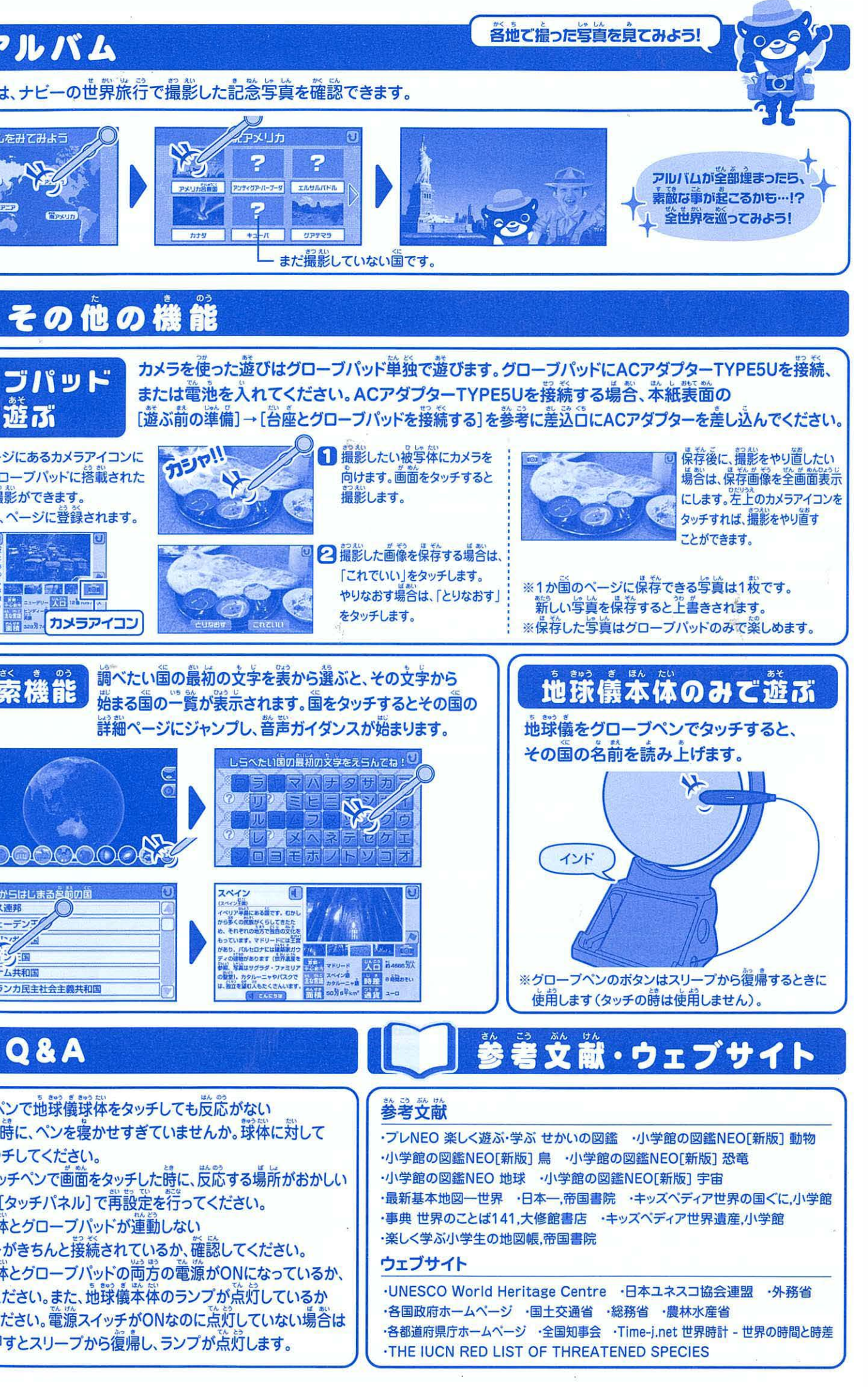